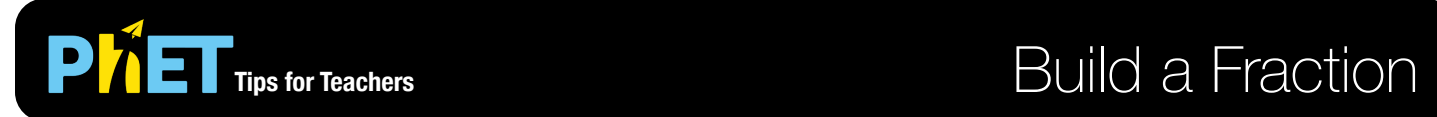

The *Build a Fraction* simulation allows students to build fractions with differently sized pieces by playing a game or experimenting in the lab screen.

## **Build a Fraction Screen**

In the Build a Fraction game, students can build fractions to match different targets. Some challenges have numeric targets, others have pictorial targets. This game is also found in [Fractions: Intro.](https://phet.colorado.edu/en/simulation/fractions-intro)

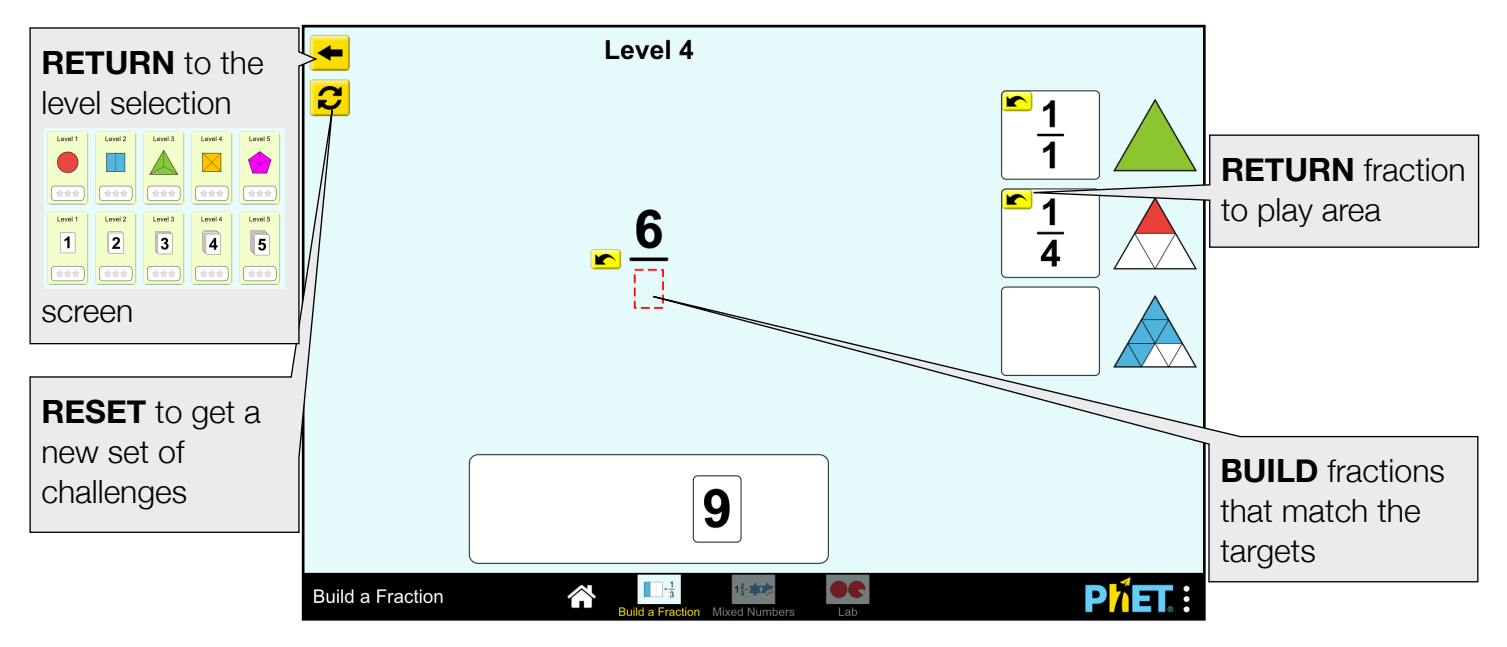

## **Mixed Numbers Screen**

The Mixed Numbers game has similar sets of challenges as the previous screen, but all targets are over 1, and all fractions are in mixed number form. This game is also found in [Fractions: Mixed Numbers.](https://phet.colorado.edu/en/simulation/fractions-mixed-numbers)

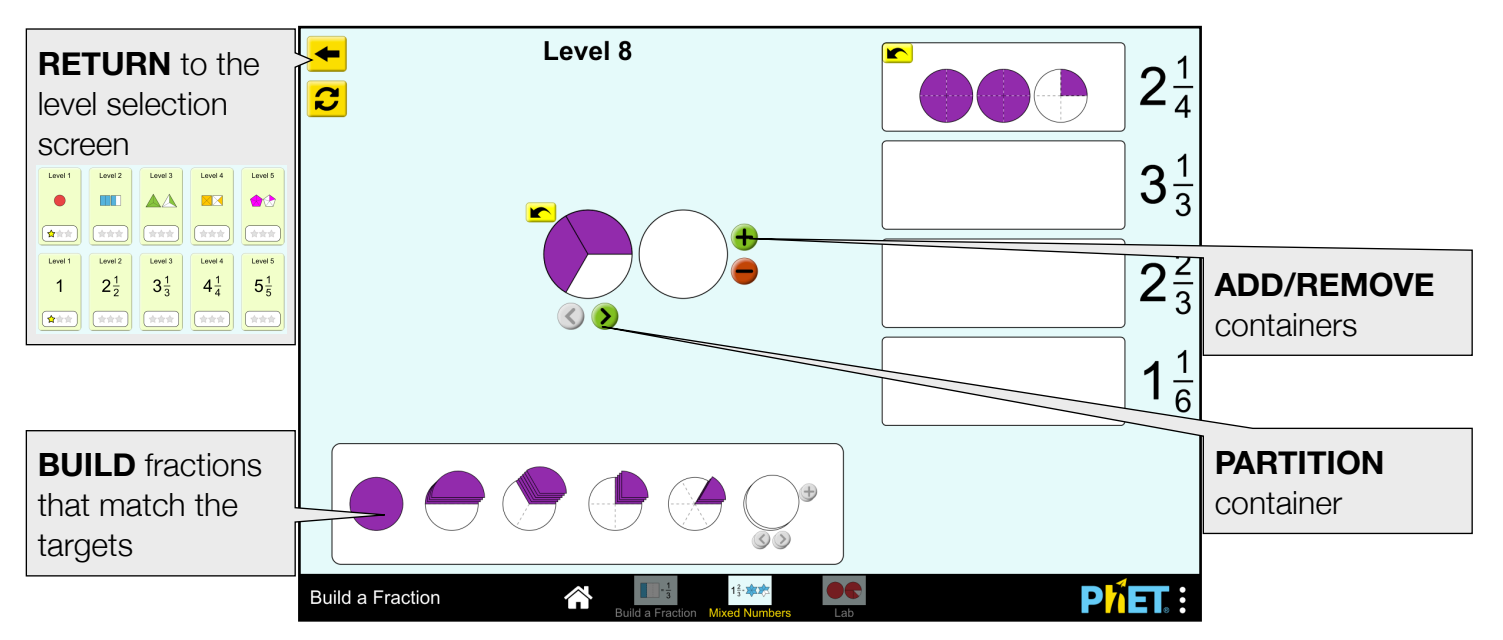

## **Lab Screen**

The Lab screen is an open-ended environment for constructing fractions with differently sized pieces. This screen can also be found in the [Fractions: Mixed Numbers](https://phet.colorado.edu/en/simulation/fractions-mixed-numbers) simulation.

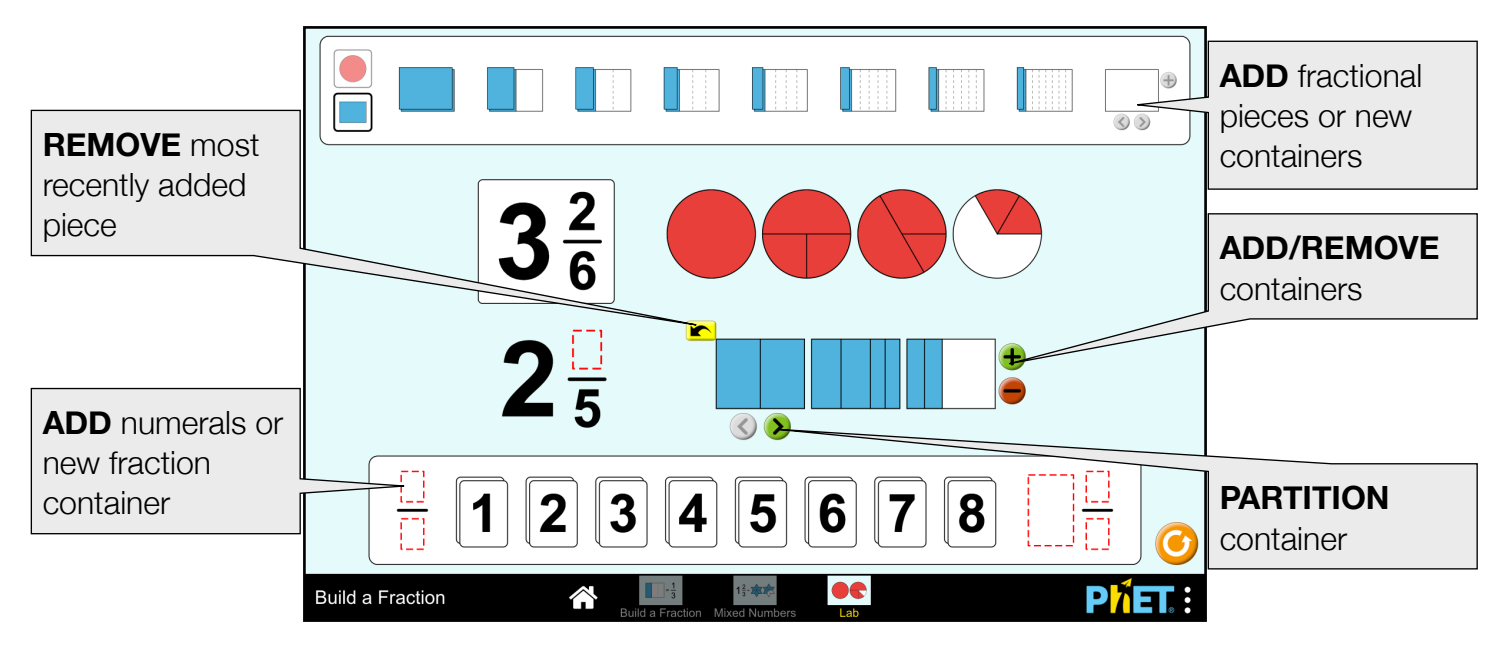

## **Suggestions for Use**

- Assign specific Game levels to address your learning goals.
- Use this sim as a "station" in your classroom for students to practice building fractions.
- Use the Lab screen to facilitate a discussion around how to build fractions with differently sized pieces.

**Sample Challenge Prompts** 

- Is there more than one way to answer those challenges correctly?
- Why can't you put any number in the denominator of a mixed number? Can you come up with a rule for mixed number form?
- Using the Lab screen, create multiple fractions that are equal. Challenge yourself to use differently sized pieces.

See all published activities for Build a Fraction [here.](https://phet.colorado.edu/en/simulation/build-a-fraction/activities)

For more tips on using PhET sims with your students, see [Tips for Using PhET.](https://phet.colorado.edu/en/for-teachers/tipsForUsingPhet)